## DM FitPortal Features

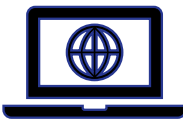

[https://debtmanager.ohioattorneygeneral.gov/debtmanager](https://debtmanager.ohioattorneygeneral.gov/)

Search Criteria

- Name, address
- Case number
- Issue, File, or Release Date

Lien Documents

If generated out of DM, view praecipes & releases

Export Search Results

• Downloaded Excel file

Provide Filing Information

File liens in Issued status

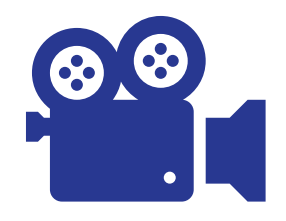

Watch a demo of these topics: [https://youtu.be/Ou6YMavwa48](https://gcc02.safelinks.protection.outlook.com/?url=https%3A%2F%2Fyoutu.be%2FOu6YMavwa48&data=05%7C02%7CLisa.Trujillo%40OhioAGO.gov%7C7c4bf138738e4fff77b208dc75a43fef%7C16bb85b3d21e4dd2a07c7c114cf57b55%7C0%7C0%7C638514595524420047%7CUnknown%7CTWFpbGZsb3d8eyJWIjoiMC4wLjAwMDAiLCJQIjoiV2luMzIiLCJBTiI6Ik1haWwiLCJXVCI6Mn0%3D%7C0%7C%7C%7C&sdata=%2Fier00BQg7yU0qbzs%2FeLegdBy%2FnV%2FH6f6lhZgKa%2Fq%2Fs%3D&reserved=0)

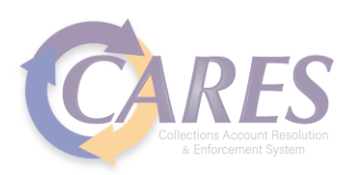

## Additional Portal Information

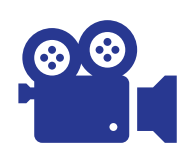

Logging into the Portal for the First Time <https://youtu.be/CCKfjoKZe8Q>

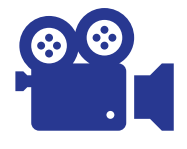

Adding the FitPortal to Your Favorites <https://youtu.be/bVozFBnIhzg>

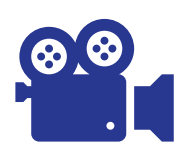

Clearing Your Cache <https://youtu.be/xqbMv7BJRHQ>

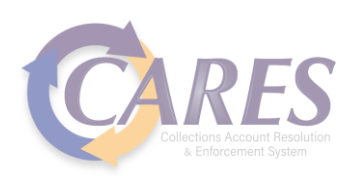